## 【重要】Zoom のアップデート

Zoom のソフトウェアをインストールしている方は、常に新しいバージョンにアップデートするよう にお願いします。

Zoom は年に数回、新しいバージョンのソフトウェアを公開しています。2021 年 11 月以降は、イン ストールされているソフトウェアが最新バージョンから数えて 9 カ月以上経っている場合、Zoom ミー ティングに参加する前に強制的にアップデートを求められます。言い換えるとアップデートするまでは Zoom ミーティングに参加できないことになります。

普段から Zoom のソフトウェアをアップデートする習慣を身に着けるようお願いします。アップデー トの仕方は以下の通りです。

1. ログインした状態で Zoom のソフトウェアを開きます。 デスクトップにある Zoom のショートカットをクリック

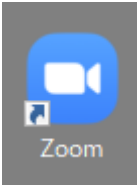

または、Windows のスタートメニューから「Z」の項目にある「Zoom」のクリック。

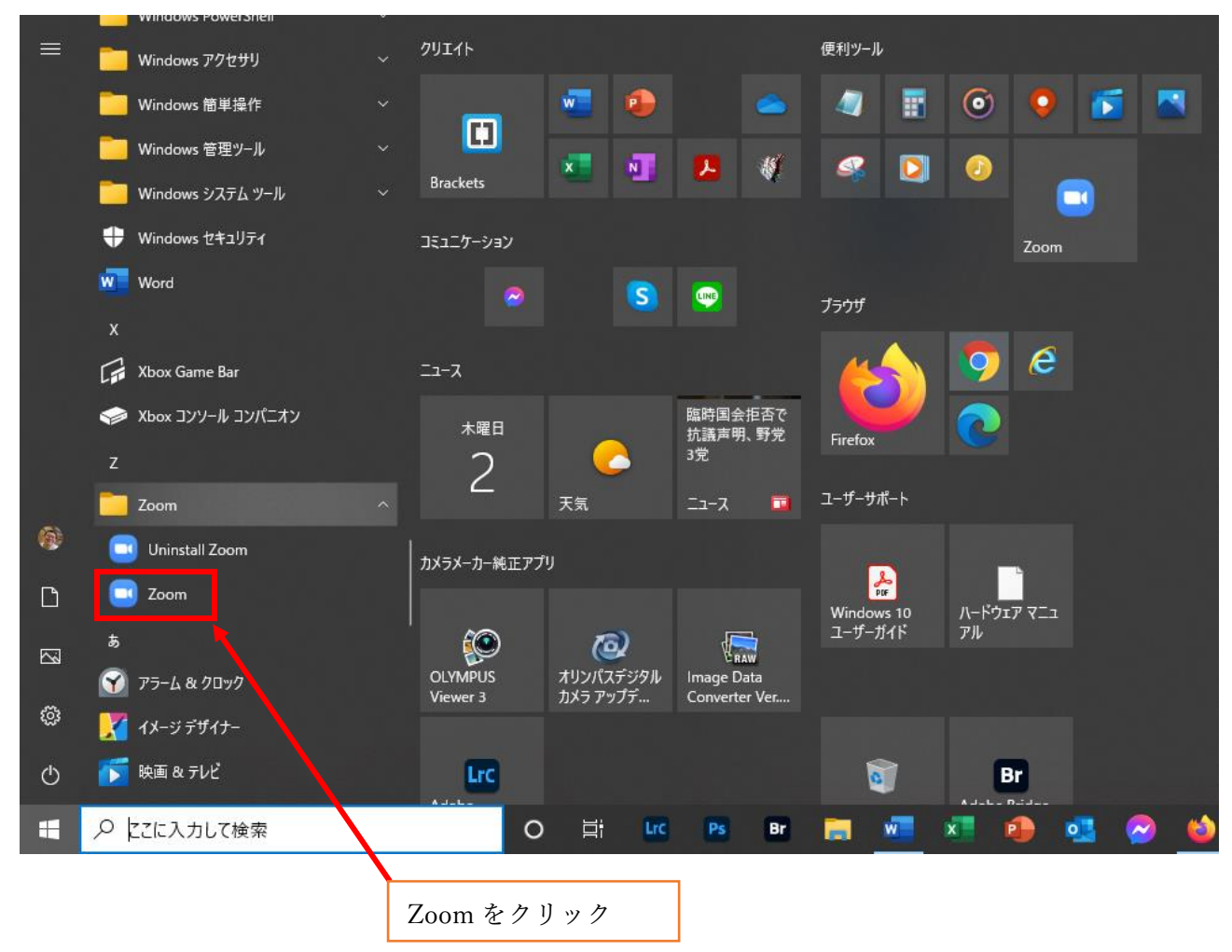

2. Zoom のホーム画面 (下記) が開いたら、右上のイニシャル (またはプロフィール画像) をクリッ ク。(この例ではプロフィール画像になっています。)

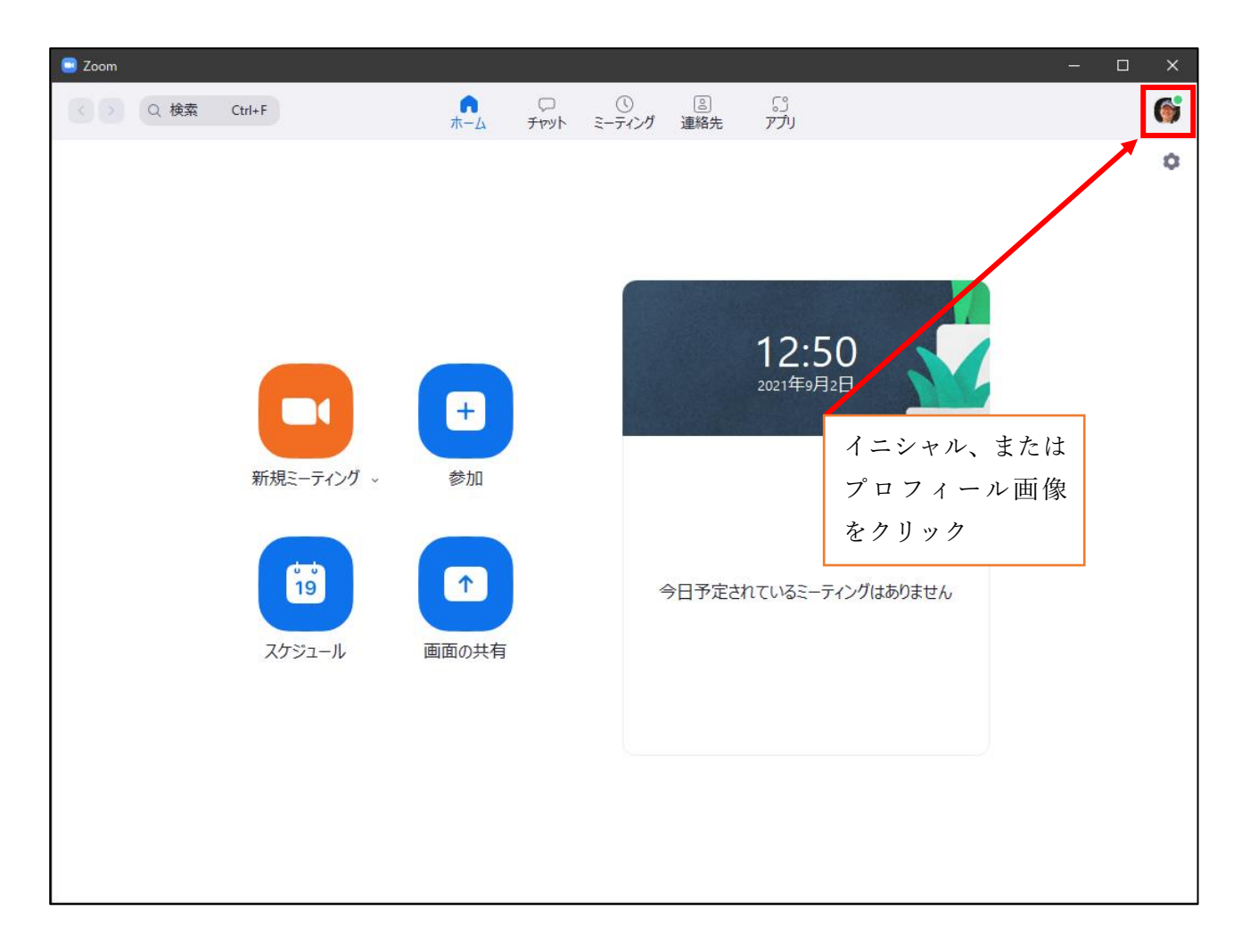

3. 小窓から「アップデートを確認」をクリックする。以後は画面表示に従ってアップデートする。

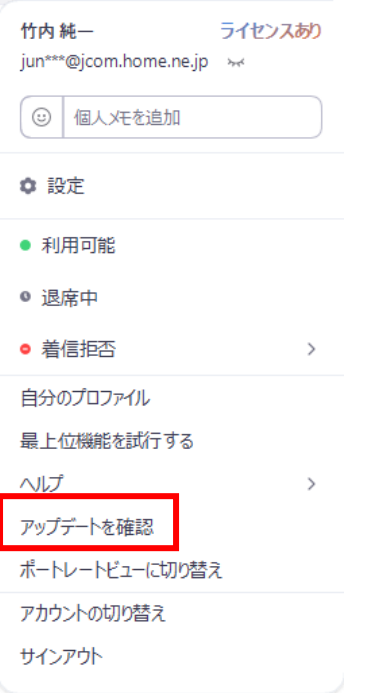